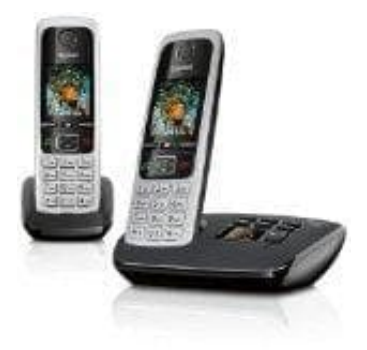

## **Gigaset C430A Duo**

## **Blinken der Nachrichten- Taste ein--ausschalten**

Lege fest, ob das Eintreffen neuer Nachrichten durch Blinken der Nachrichten-LED am Mobilteil angezeigt werden soll.

1. Im Ruhezustand die Steuertaste rechts drücken.

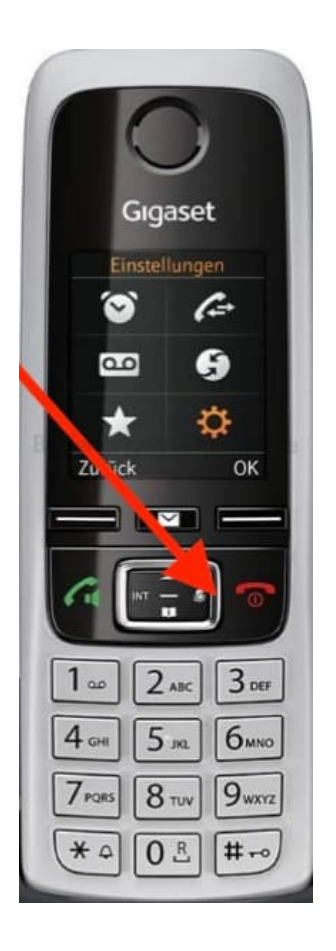

2. Tippe die folgende Kombination ein: \*#05#

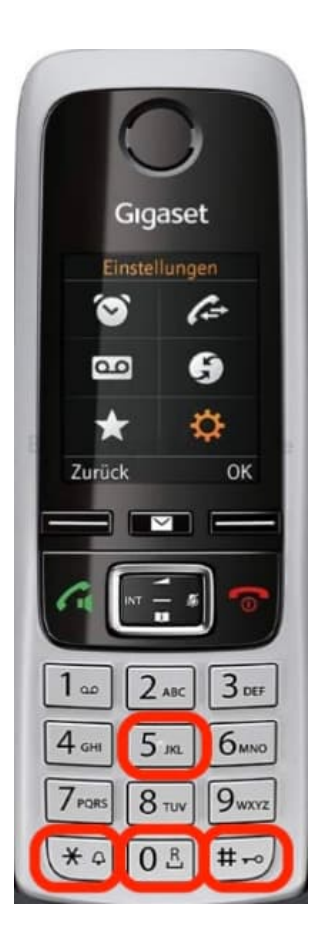

- 3. Im Display erscheint die Ziffer 9.
- 4. Drücke die folgenden Tasten, um die Nachrichtenart auszuwählen:
- 5. **74:** für Nachrichten auf dem Netz-Anrufbeantworter

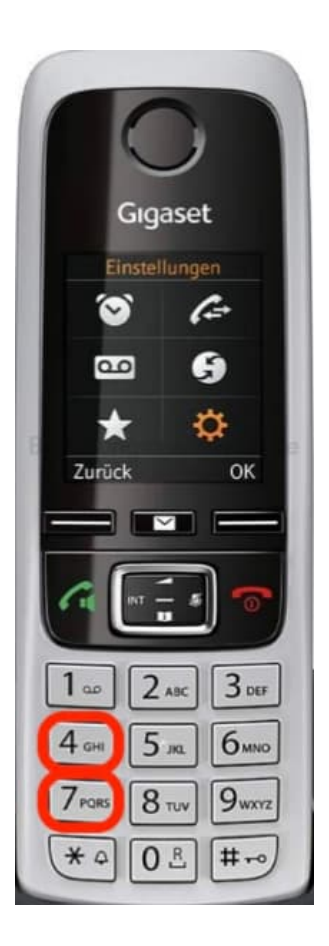

## 6. **75:** für entgangene Anrufe

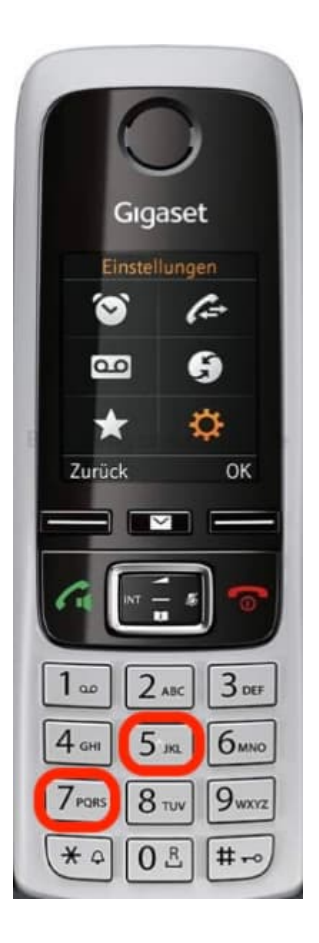

7. **77:** für Nachrichten auf dem Anrufbeantworter (Nur C430A-C530A Modelle)

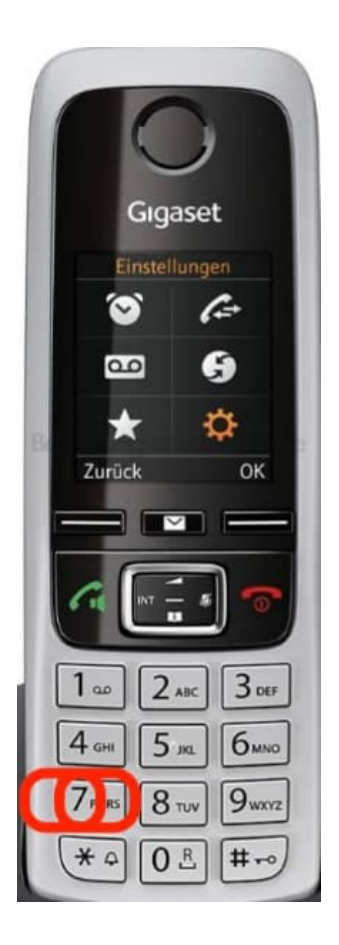

8. Du siehst die Ziffer 9 gefolgt von deiner Eingabe (z. B. 975), im Eingabefeld blinkt die aktuelle Einstellung (z. B. 0)

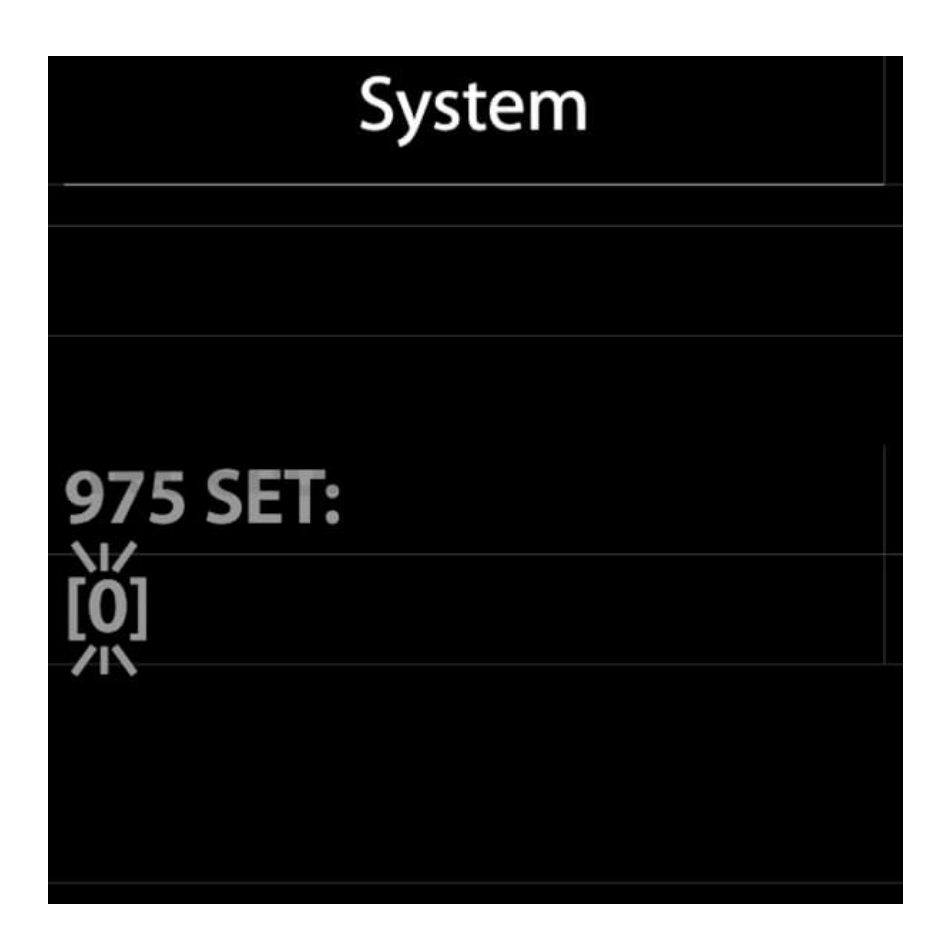

- 9. Taste **0** oder **1** drücken, um das Verhalten bei neuen Nachrichten einzustellen:
- 10. **0:** Nachrichten-Taste blinkt (erlischt nach Drücken der Taste)

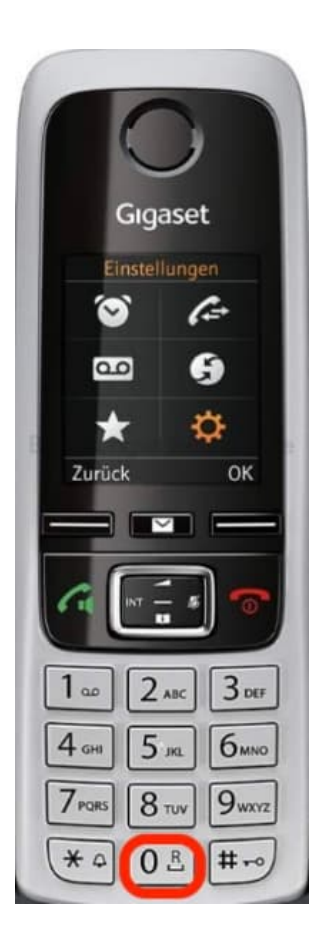

11. **1:** Nachrichten-Taste blinkt nicht

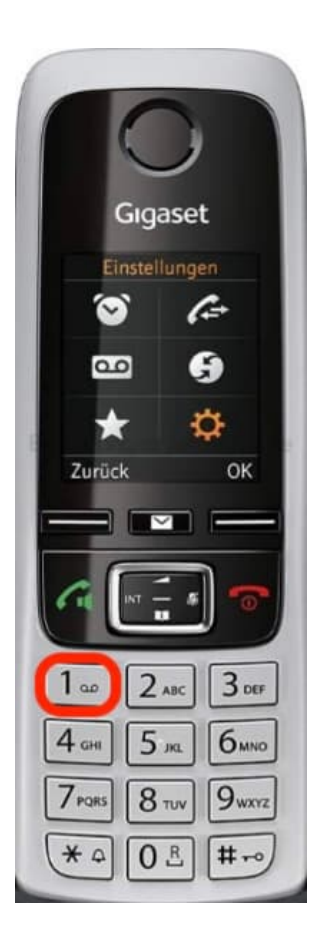

12. Mit **OK** bestätigen *(oder mit Zurück ungeändert zu Ruhe-Display zurückkehren)*.

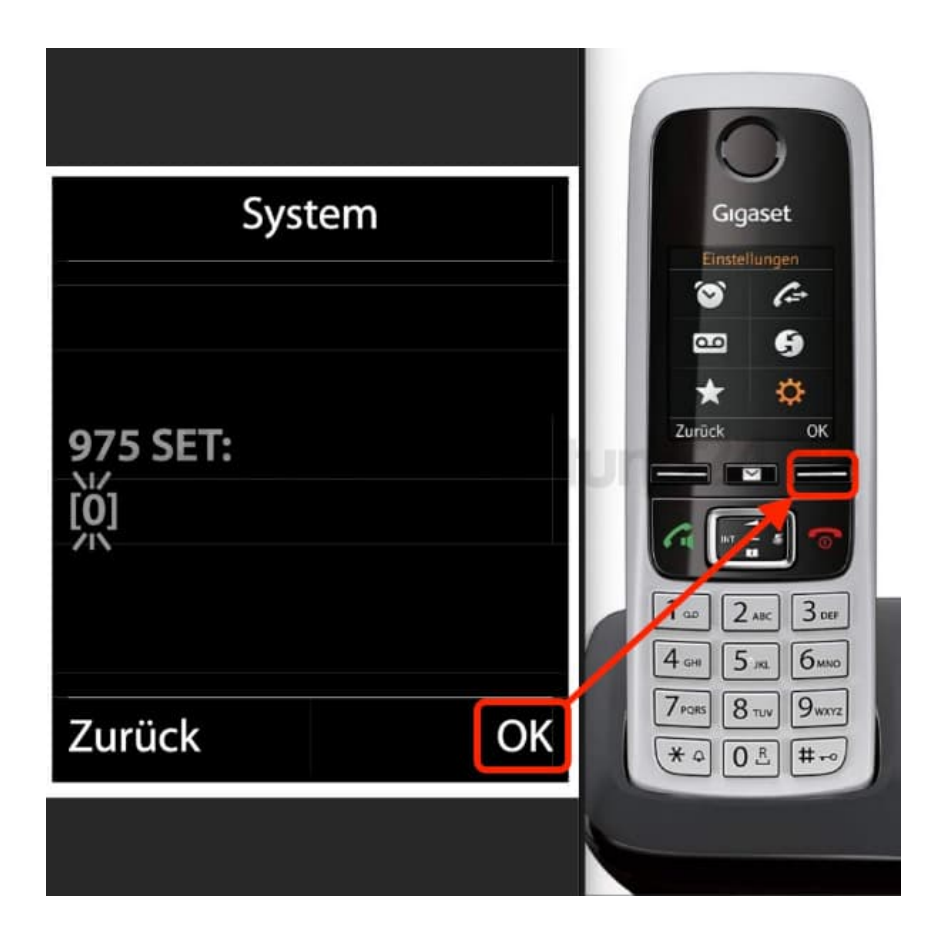

[Diese PDF Anleitung wurde bereitgestellt von Bedienungsanleitung24.de](https://www.bedienungsanleitung24.de) Keine Haftung für bereitgestellte Inhalte. Die Richtigkeit der Inhalte wird nicht gewährleistet.